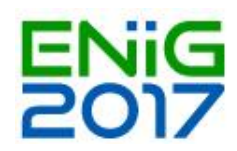

## **Workshop 8 - Complex Features with Geoserver (Nuno Oliveira - GeoSolutions)**

O material deste workshop estará disponível online no site da GeoSolutions [1] em formato HTML. Os formandos que quiserem seguir os exercícios práticos terão que trazer um portátil com o Training Package da GeoSolutions instalado.

Quem usar o sistema operativo Windows deverá realizar os seguintes passos para configurar o Training Package:

- 1. Fazer o download do ZIP que contém o Training Package que está disponível neste endereço [2].
- 2. Seguir as instruções de configuração disponíveis nesta página [3].

Os utilizadores de Mac ou Linux têm duas opções:

- 1. Descarregar o ISO disponível neste endereço [4] (o MD5 está disponível aqui [5]) e fazer a sua instalação (o VirtualBox é recomendado).
- 2. Descarregar uma máquina VirtualBox já pronta a ser usada que está disponível neste endereço [6].

Seguir as instruções disponíveis nesta página [7] para confirmar que tudo funciona.

- [1]<http://geoserver.geo-solutions.it/edu/en/>
- [2]<https://goo.gl/ohkUt1>
- [3]<http://geoserver.geo-solutions.it/edu/en/intro/index.html>
- [4]<https://goo.gl/jNaq3y>
- [5]<https://goo.gl/3q3bRT>
- [6]<https://goo.gl/d72gf2>
- [7]<http://geoserver.geo-solutions.it/edu/en/intro/index.html>